# **GSM/GPRS/GPS Portable Tracker User Manual**

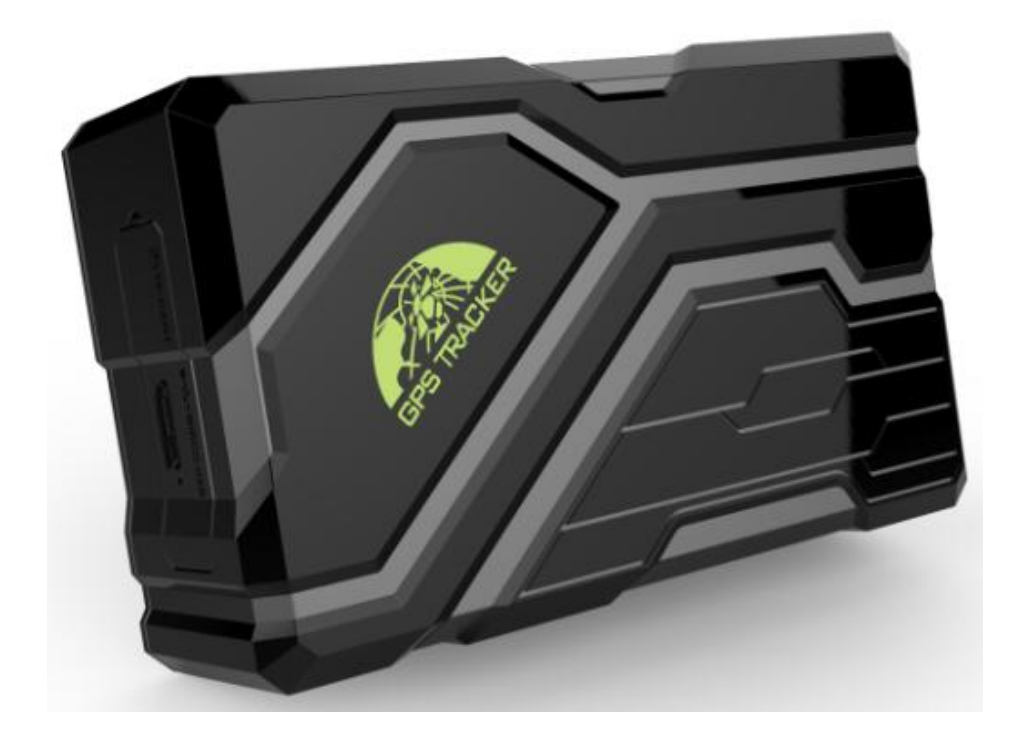

1

# **Preface**

Thank you for purchasing the tracker. This manual shows how to operate the device smoothly and correctly. Make sure to read this manual carefully before using this product. Please note that specification and information are subject to changes without prior notice in this manual. Any change will be integrated in the latest release. The manufacturer assumes no responsibility for any errors or omissions in this document.

# **Contents**

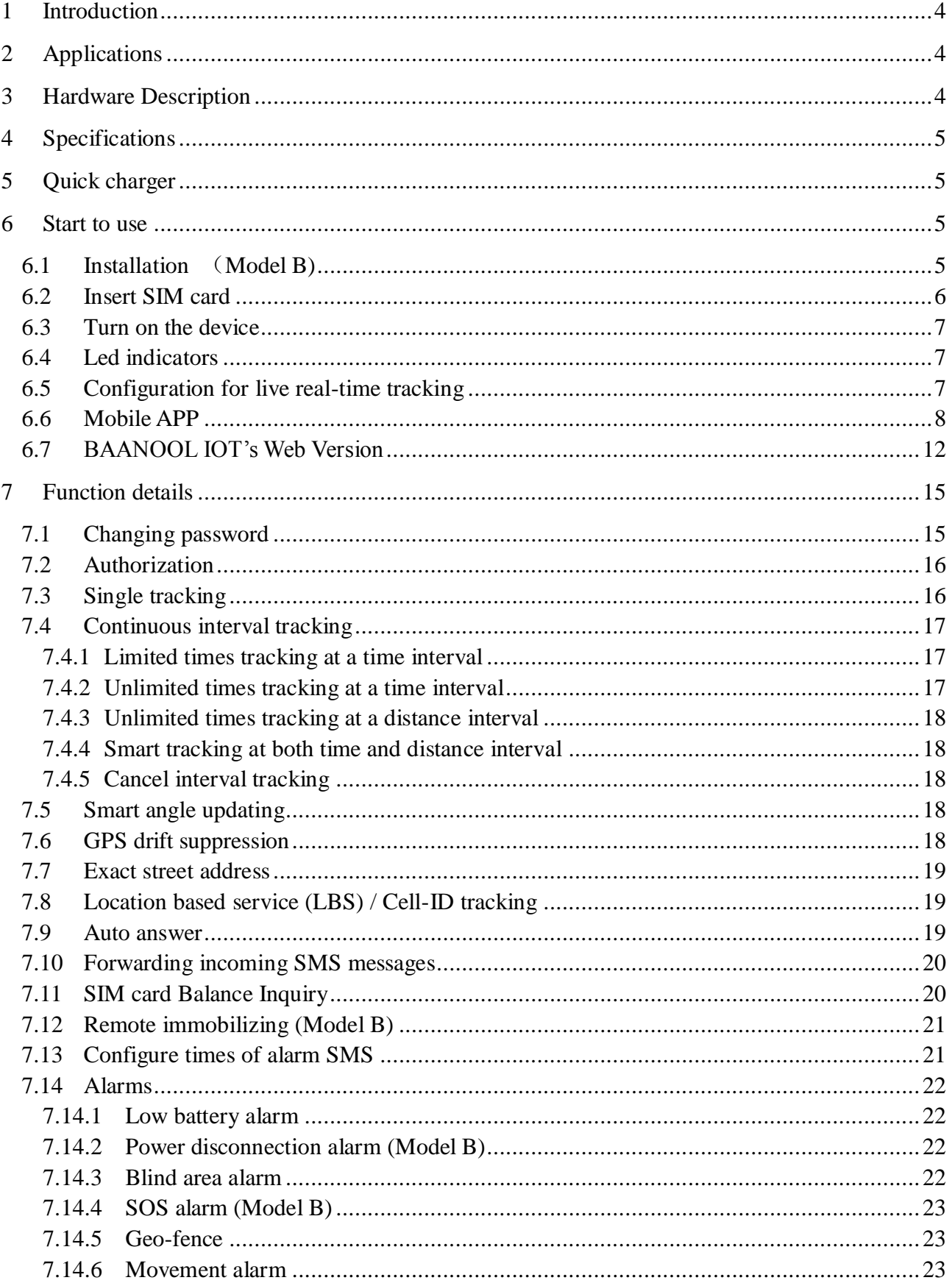

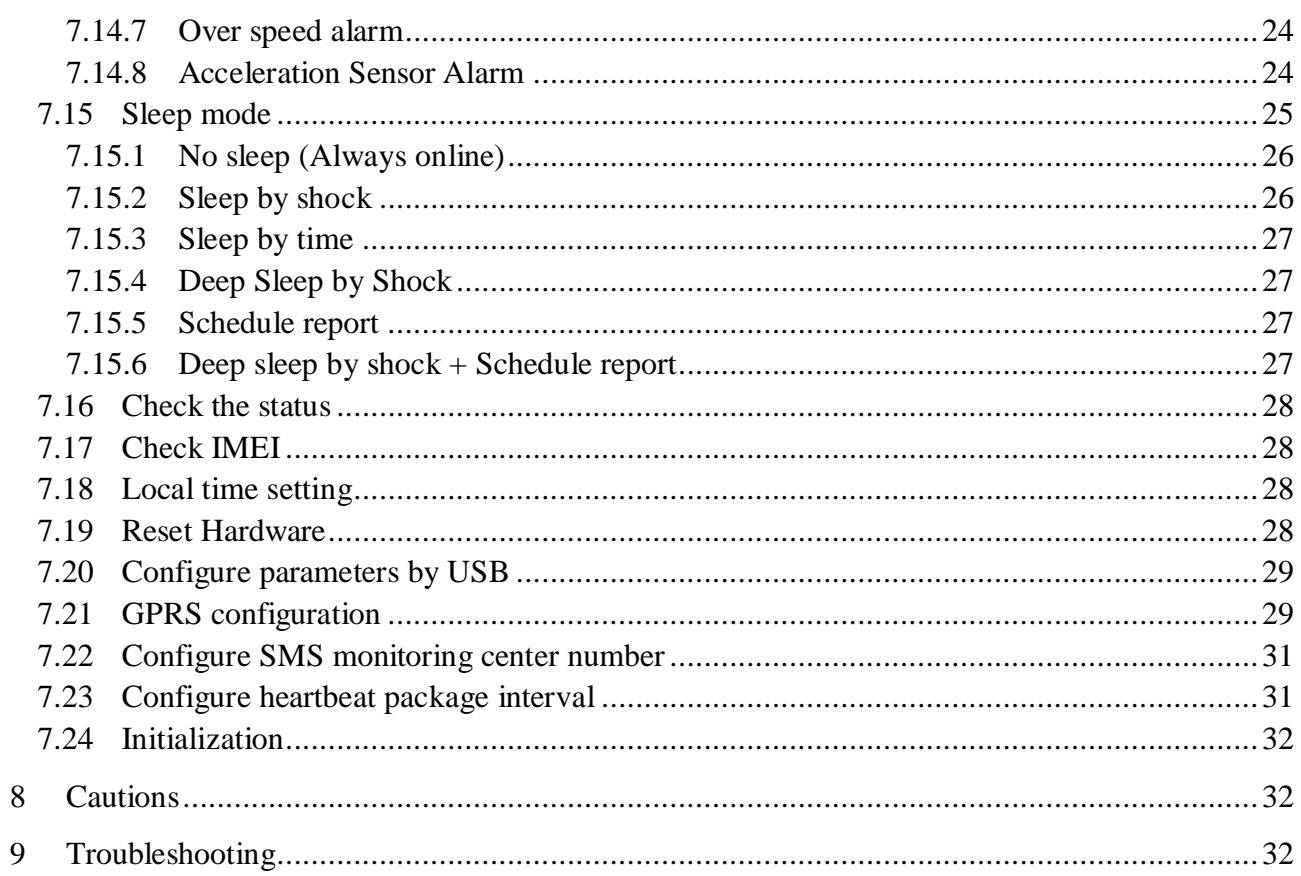

# <span id="page-3-0"></span>**Introduction**

This product is based on the GSM / GPRS network and GPS satellite positioning system. It integrates anti-theft alarm, positioning, auto answer, first aid and tracking functions in a brand new product which can locate or monitor remote targets through SMS text messages or the Internet.

# <span id="page-3-1"></span>**Applications**

Mainly used in the positioning and tracking services of vehicles and other moving objects.

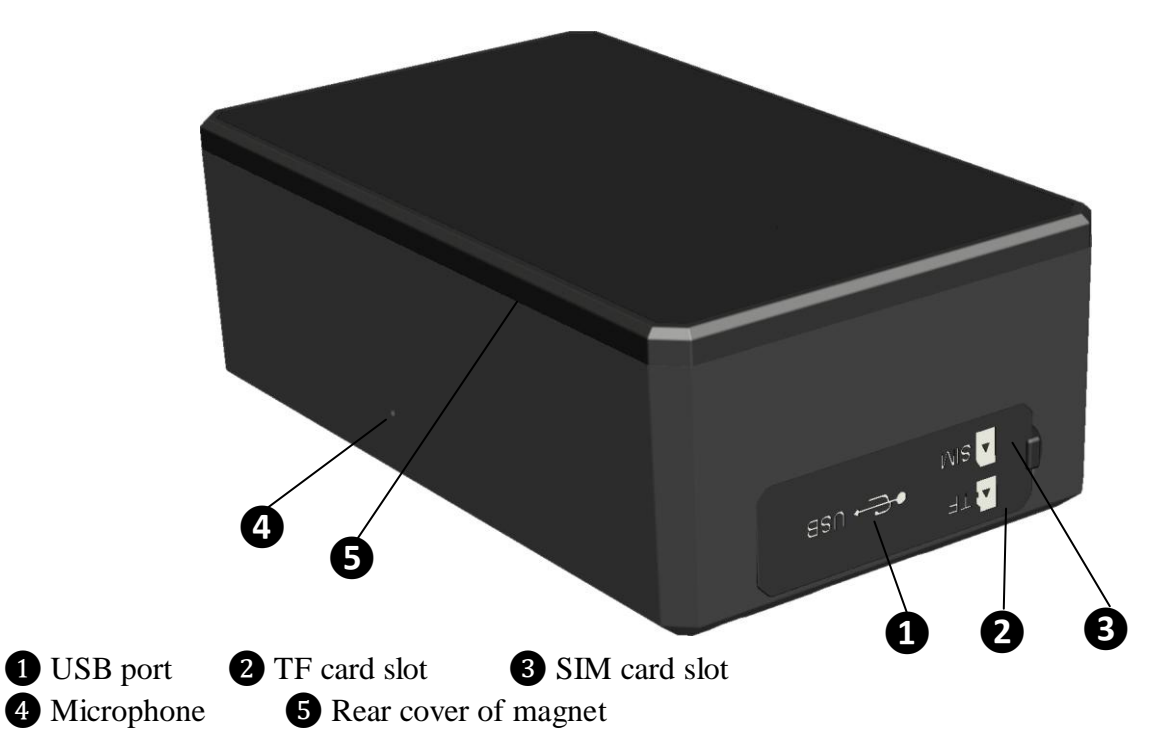

# <span id="page-3-2"></span>**Hardware Description**

# <span id="page-4-0"></span>**4 Specifications**

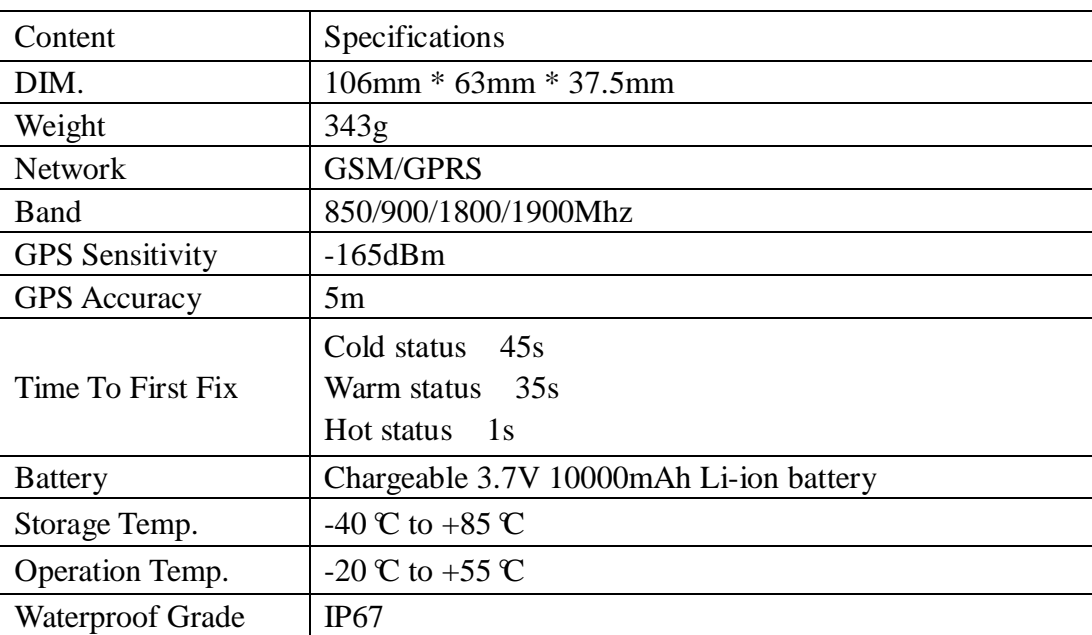

# <span id="page-4-1"></span>**5 Quick charger**

This device supports maximum 2A current quick charger.

Charger way: Connect the device to the AC adapter (Output voltage: 5V, current:2A) with the original MICRO USB cable.

Warning: Please use the original USB cable to charge, if the original USB cable is lost, the replacement USB cable is required to carry at least 2.5A and above.

Please use the manufacturer's original charger and battery; the charge time of the battery is about 7-9 hours.

Warning: Lithium batteries contain harmful chemical constituents and may explode, please do not slam, stab or put into the fire.

# <span id="page-4-3"></span><span id="page-4-2"></span>**6 Start to use**

# **6.1Installation** (**Model B)**

If you need to connect the external power, stop the engine and SOS function, please find the 4 PIN connector wire (optional accessories) to connect it as following diagram:

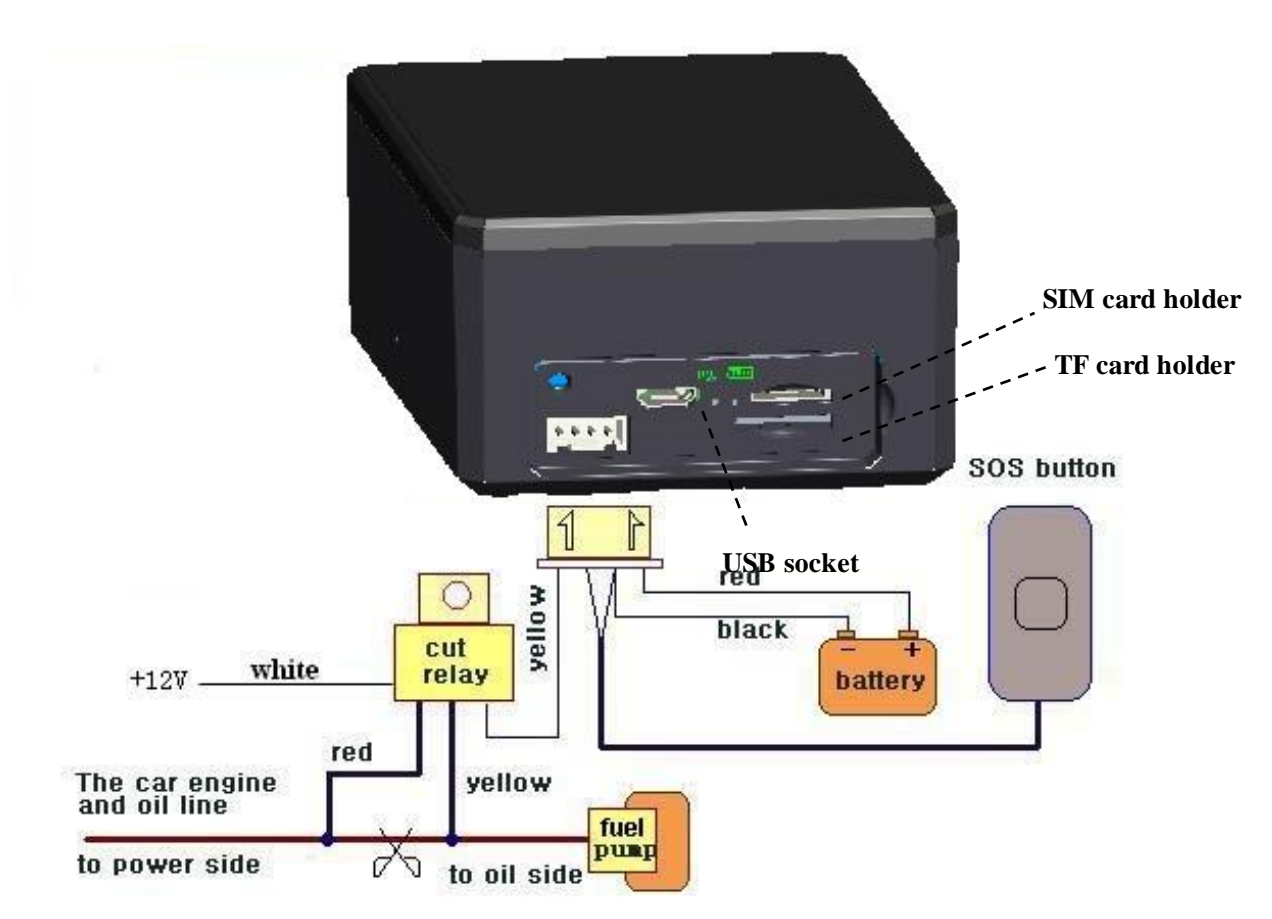

<span id="page-5-0"></span>Note: Please install SOS button on the hidden place driver can touch.

# **6.2 Insert SIM card**

Attention: Please be sure to open the voice call function, caller display function and data flow function, and PIN code is off, no call forwarding function. The recommended data flow package is not less than 30MB per month.

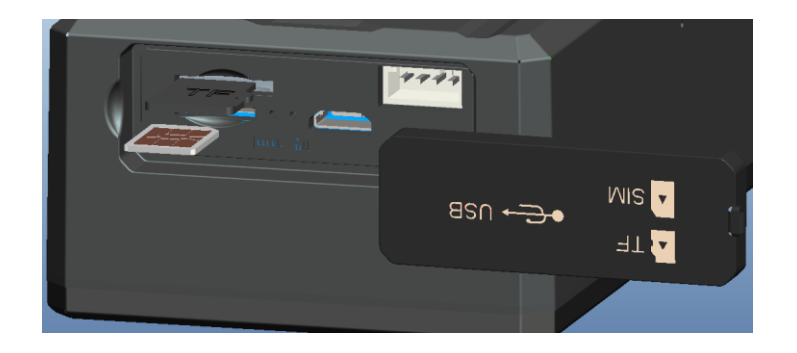

 Open the soft glue plug. Insert TF card as the picture shows. Insert SIM Card as the picture shows, and tracker will be turned on.

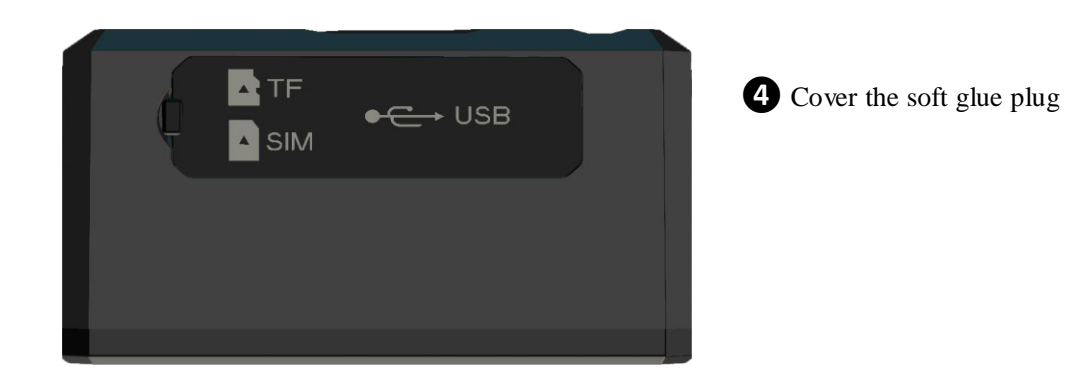

# <span id="page-6-0"></span>**6.3Turn on the device**

The device automatically turns on after inserting the card. Please bring the device outdoors for the first time to wait for about 10- 40 seconds to search for GSM and GPS signals to start work normally.

# <span id="page-6-1"></span>**6.4 Led indicators**

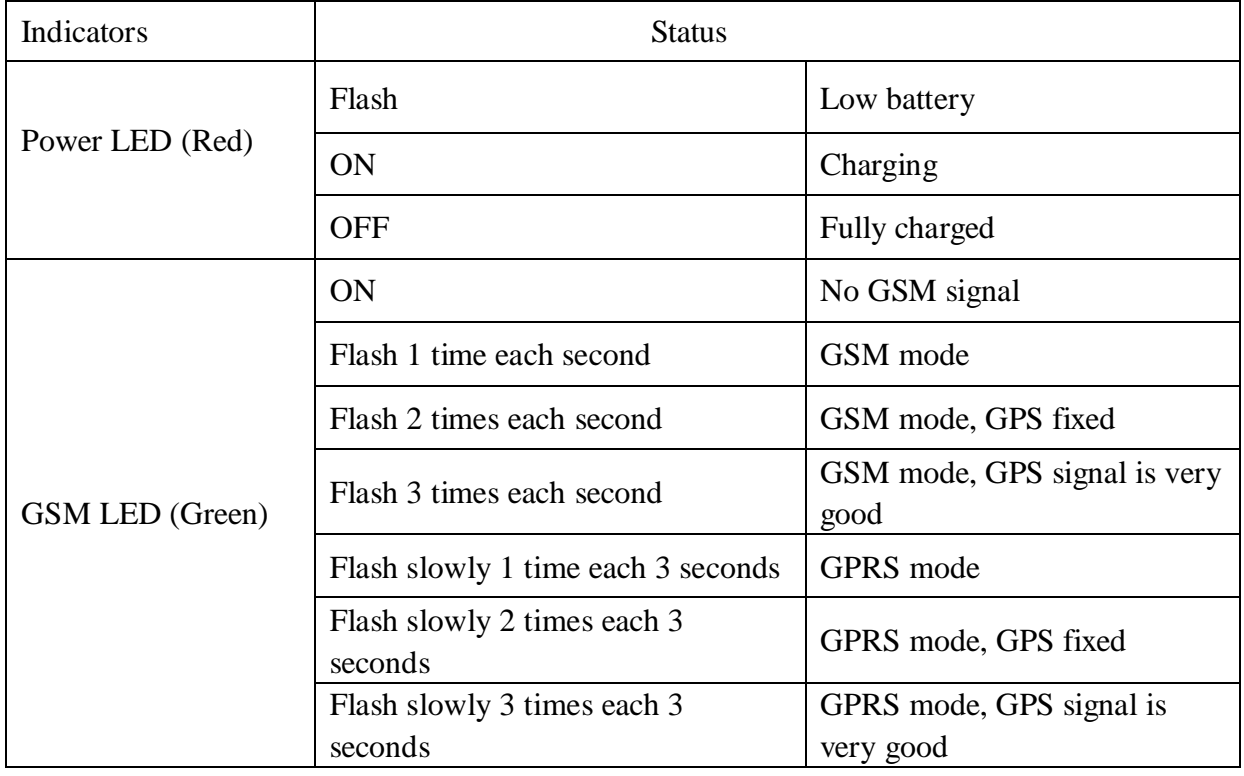

# <span id="page-6-2"></span>**6.5 Configuration for live real-time tracking**

Usually, the device can automatically recognize and select the APN, user name and password of GPRS settings. If the device cannot connect to the web platform, then

you need to use the mobile phone text message to configure the settings according to following steps.

## **6.5.1 Configure APN setting**

APN is an abbreviation for Access Point Name and changes depending on which mobile network you are using. For more information about your local APN, please check with your local wireless carrier.

SMS command: **APN+password+space+local APN** Tracker response: **APN OK** Example: **APN123456 CMNET**

Note: 123456 is the default password, please change password on APP or refers to 7.1. CMNET is the APN of China mobile.

## **6.5.2 Configure user name and password of GPRS**

In the most countries, the user name and password of GPRS are not necessary; therefore, you can ignore this step if it is not necessary for your local network. For those countries requiring user name and password, please configure as following:

SMS command: **up+password+space+user+space+password** Tracker response: **user, password ok!** Example: **up123456 Jonnes 666666**

<span id="page-7-0"></span>Note: 123456 means the password of the device, Jonnes means the user name of gprs, and 666666 means password of gprs.

## **6.6 Mobile APP**

#### **6.6.1 Scan the QR code to download APP**

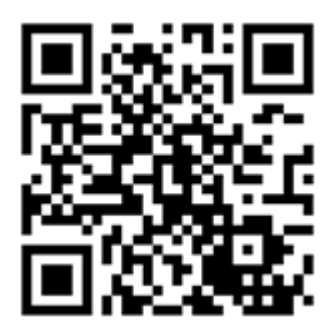

Google Play、App Store search "BAANOOL IOT" to download it.

## **6.6.2 Binding device**

1. Open BAANOOL IOT, register a new account and login.

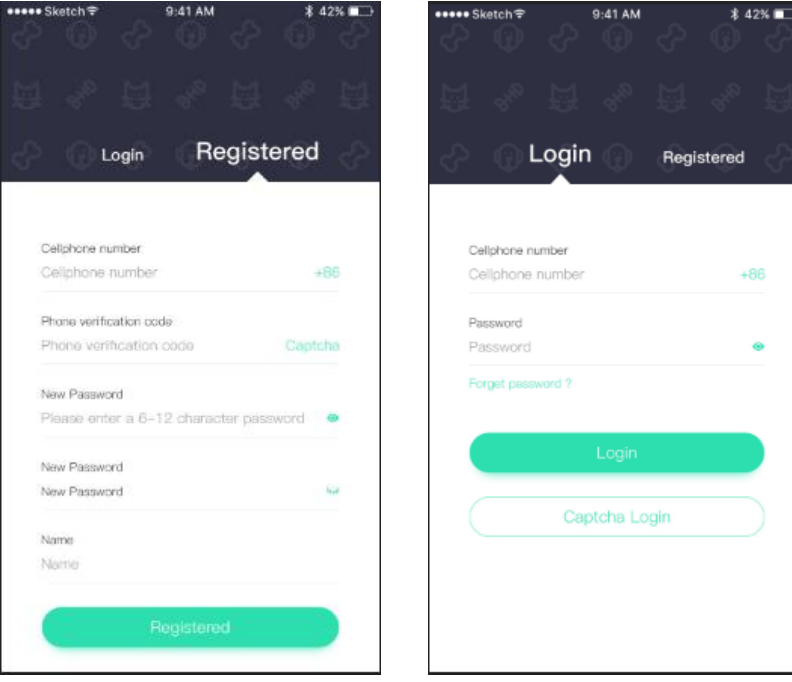

2. Choose BAANOOL IOV to enter it.

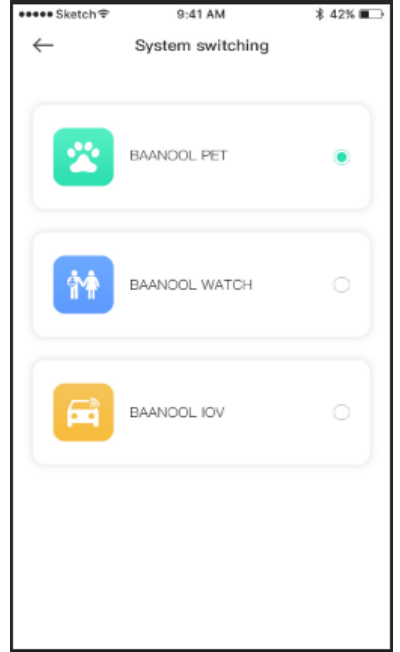

3. Click "Me" $\rightarrow$  "Device Management" $\rightarrow$  "Add", scan the QR CODE on the device or enter the IMEI manually to bind the device.

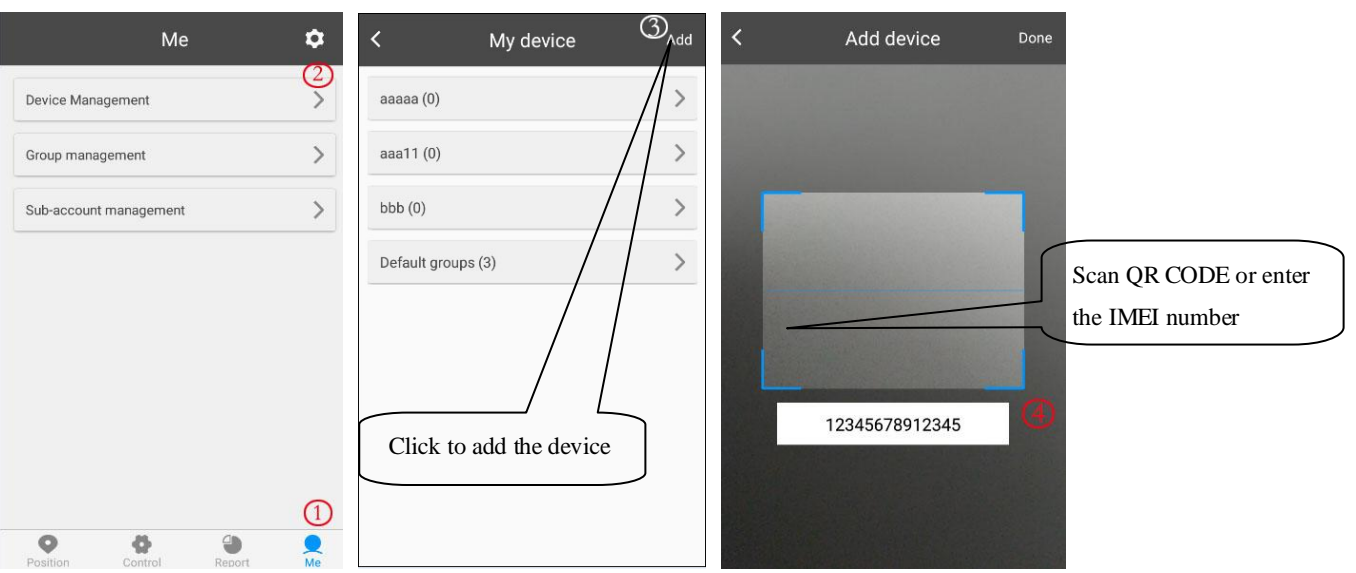

## **6.6.3 Position**

1. Check the device: Click "Position" to enter the position page to see all the devices on the map, click the icon of the device to see the details including latitude & longitude, speed, altitude, time and alarm status, etc. and you can click "Navigate" to navigate you to that car.

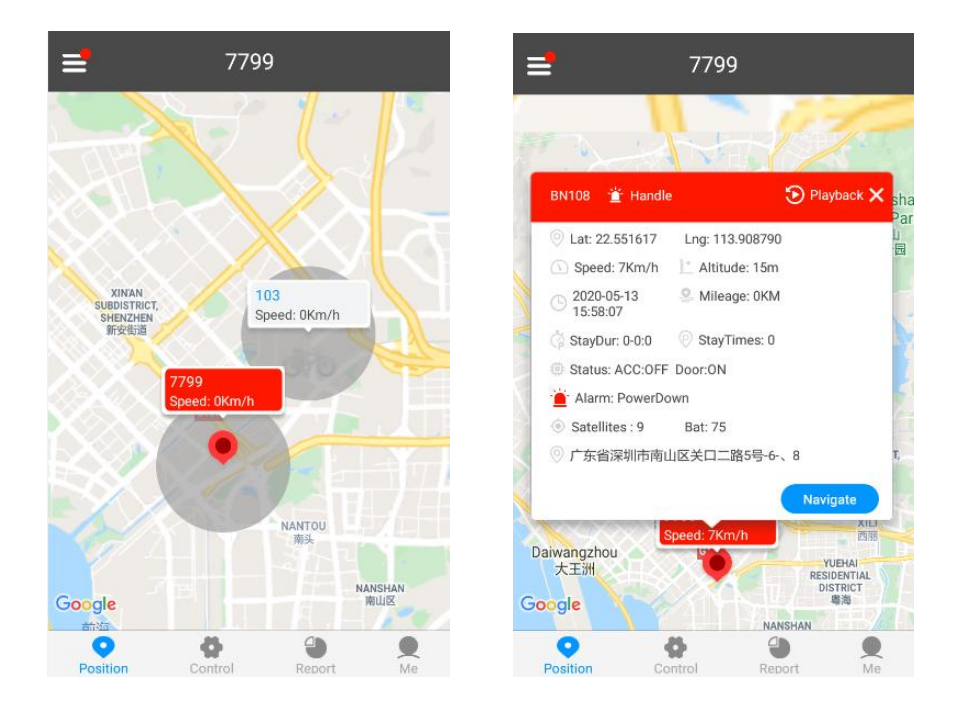

2. Select the device: Click "≡" at the upper left corner to select a device, Then its position, Geo-fence and trace (need to configure the "continuously track" settings of the "Control" page) will be showed on the map.

10

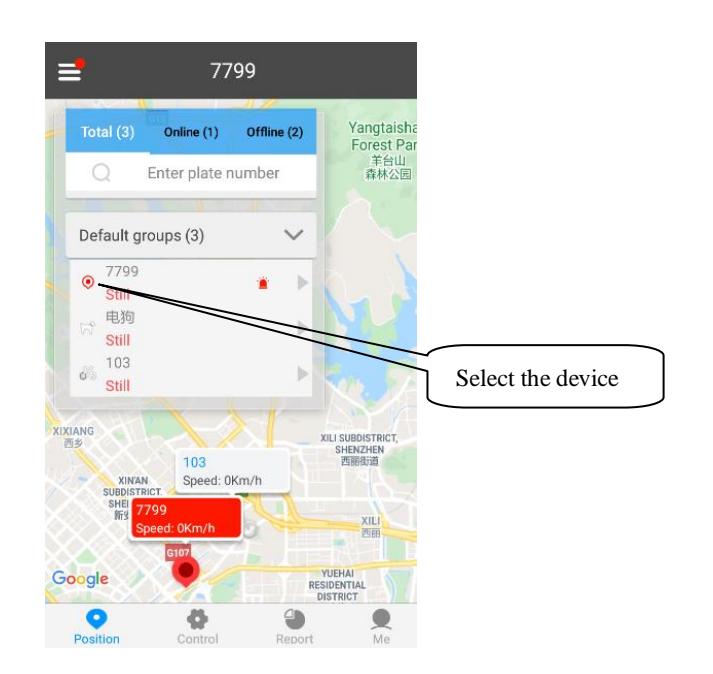

## **6.6.4 Control**

After selected the device, then click "Control" to enter control page to use function of single track, continuously track, Arm / Disarm and Geo-fence, etc.

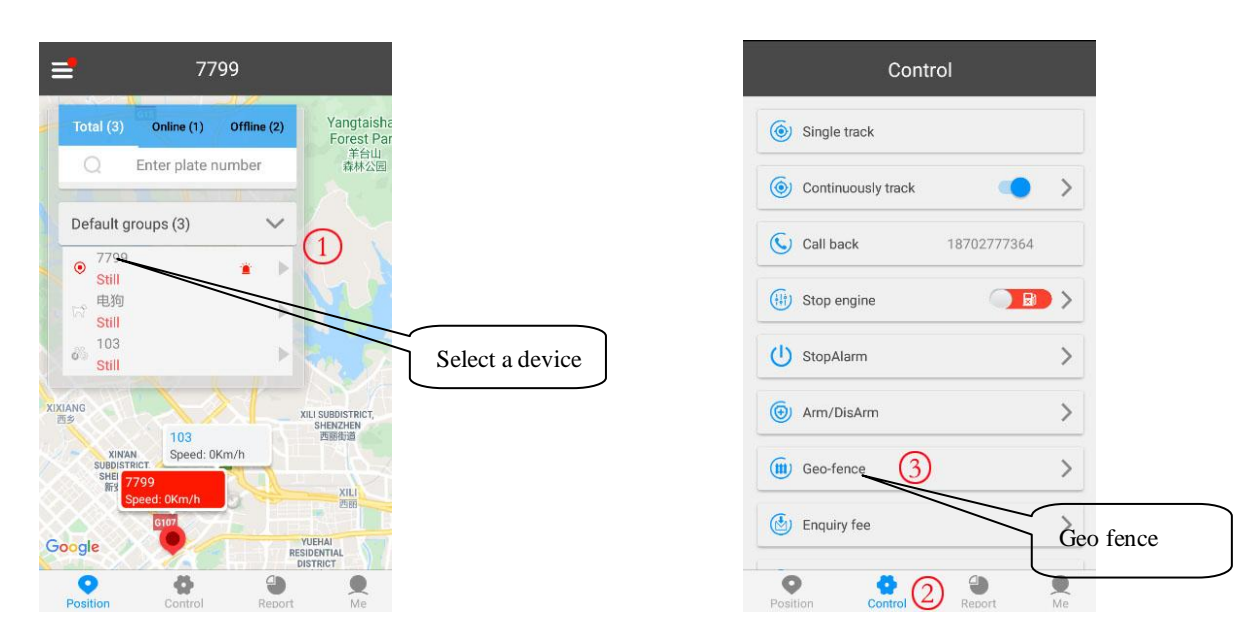

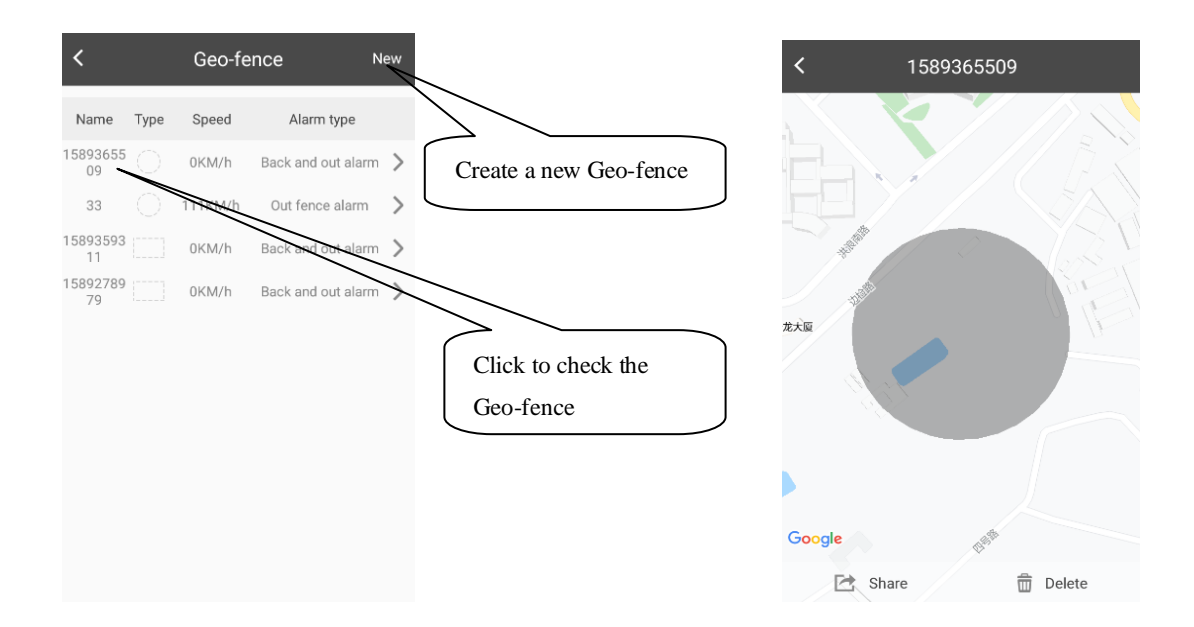

## **6.6.5 Device management**

After selected the device, click "Me" to management page to add device, change device's information, delete settings, group management and sub-account management.

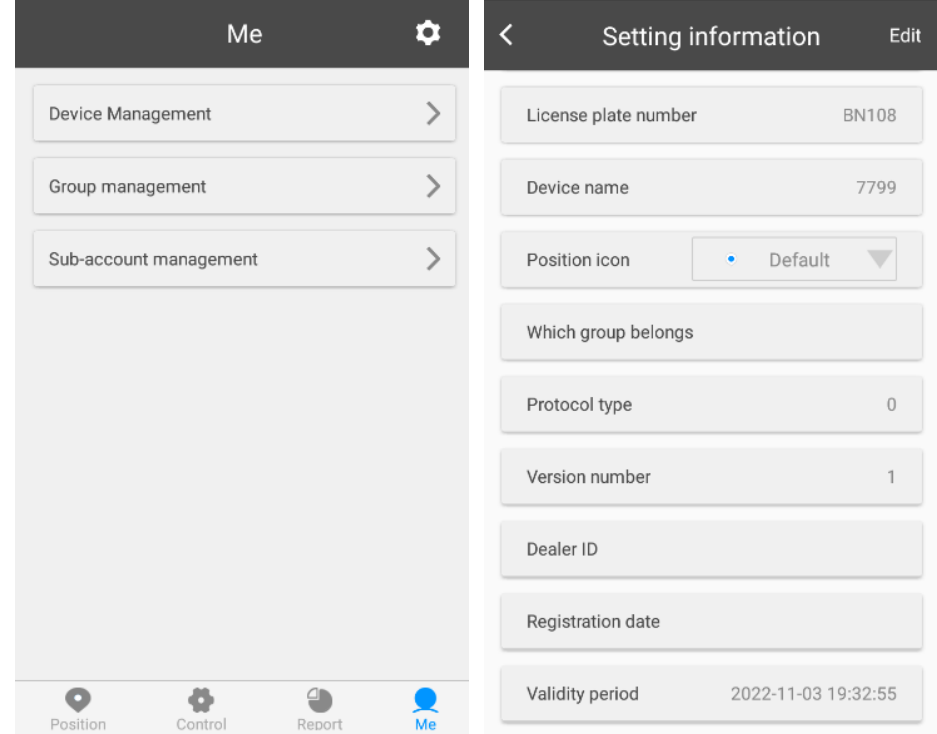

## <span id="page-11-0"></span>**6.7 BAANOOL IOT's Web Version**

Account name and password are the same on mobile App and web version.

# **6.7.1 Register**

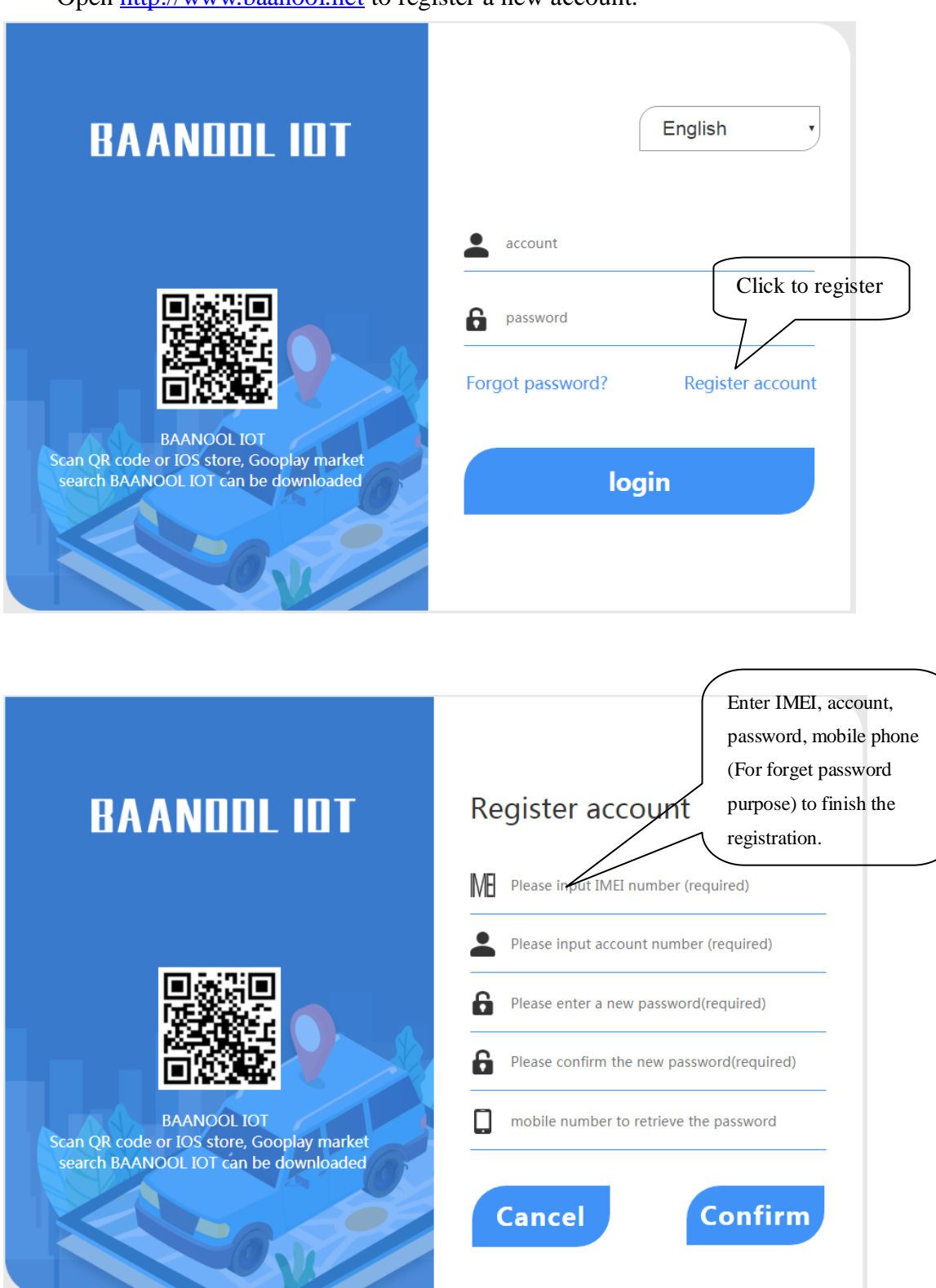

Open [http://www.baanool.net](http://www.baanool.net/) to register a new account.

**6.7.2 Login**

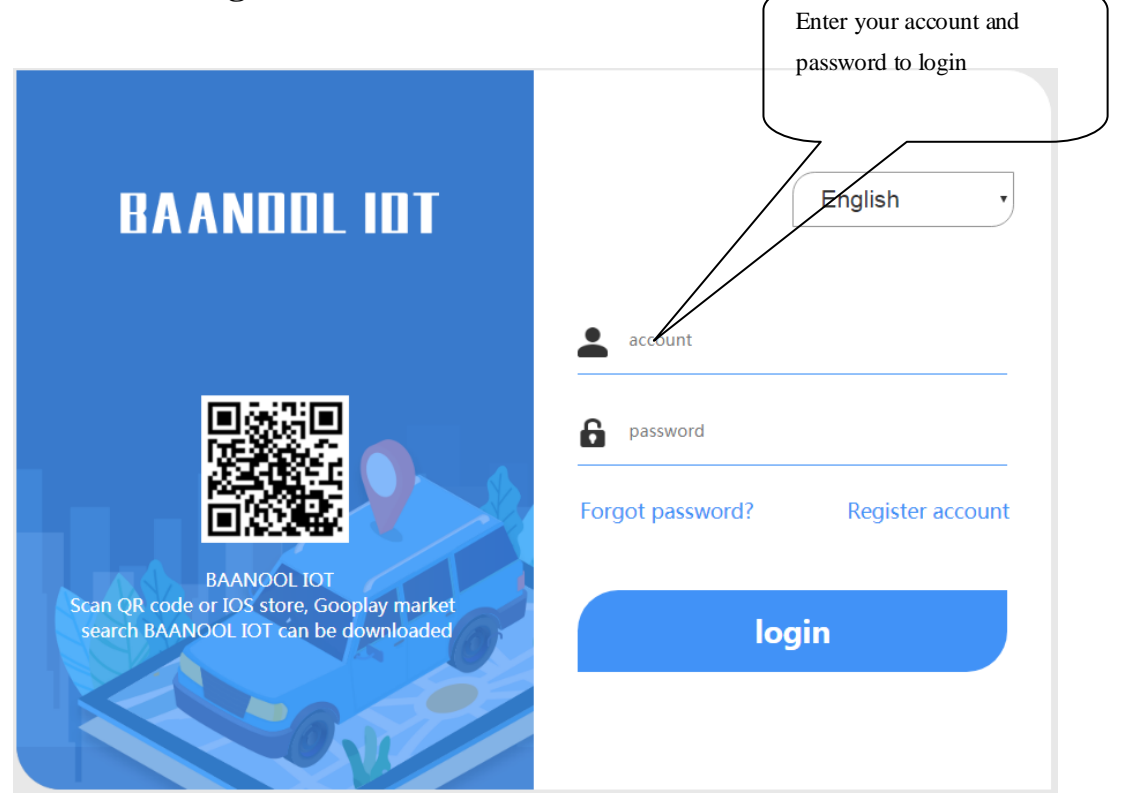

# **6.7.3 Add device**

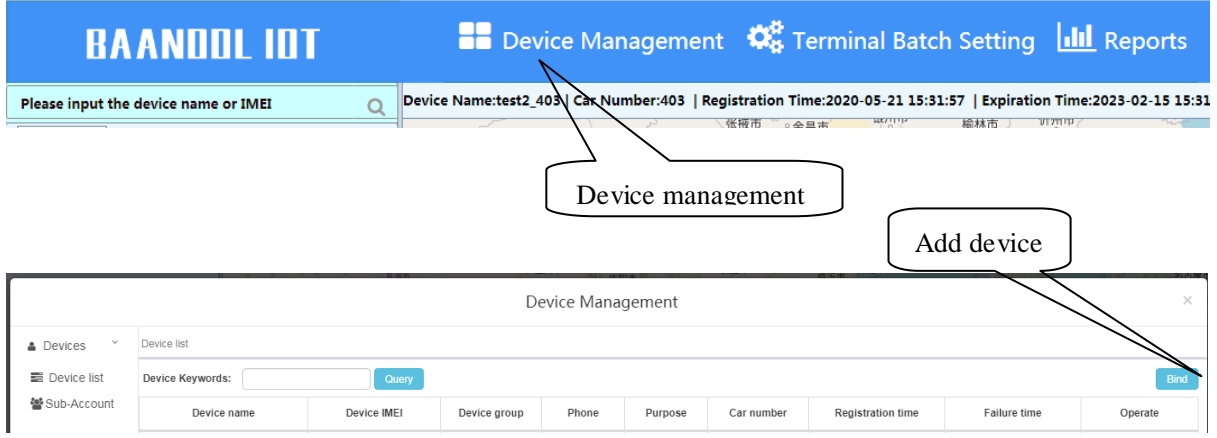

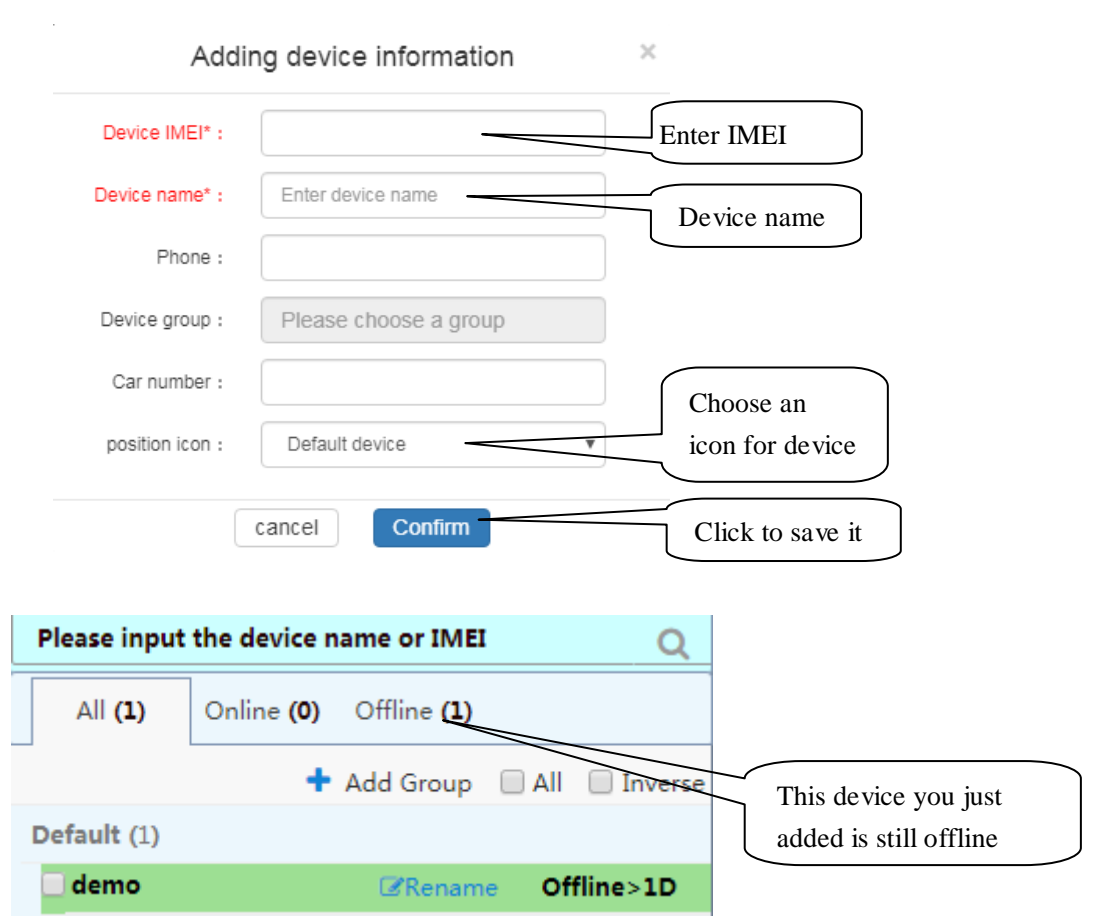

If the device is always offline (Grey color), please make sure the SIM card subscribes the GPRS service, and have credit to surf the Internet, you can put the SIM card in the phone to test if it can surf the Internet.

Besides, please also check if the configurations of APN, user name & password are correct, refers to section 7.21 for more information.

# <span id="page-14-0"></span>**7 Function details**

<span id="page-14-1"></span>The configuration of following functions can be done on the App or web platform.

# **7.1 Changing password**

#### SMS command: **password+old password+space+new password** Tracker response: **password OK**

## Example: **password123456 888888**

Be sure to keep the new password in mind, you have to flash the firmware to restore the initialized setting in case of losing the new password.

Attention: Make sure the new password is in 6 digits Arabic numbers, otherwise the tracker cannot recognize it.

When reading this user manual, please notice that we have used "+" and "space"

between some words;"+" between two words means they should be written together as one word and "space" between two words means you should leave one character space between two words.

#### <span id="page-15-0"></span>**7.2 Authorization**

Up to 5 numbers can be authorized.

If you call the tracker 10 times in succession, the number will be authorized automatically as the first number and tracker response "add master ok".

#### **7.2.1 Authorizing**

SMS command: **admin+password+space+mobile phone number** Tracker response: **admin ok** Example: **admin123456 13322221111**

#### **7.2.2 Deleting authorized number**

SMS command: **noadmin+password+space+authorized number** Tracker response: **noadmin ok** Example: **noadmin123456 13322221111**

If you want to receive these kinds of notification alerts when the trackers moved to another country, you must put the country code before the phone number to authorize it in international format. For example, admin123456 008613322221111.

## <span id="page-15-1"></span>**7.3 Single tracking**

If there aren't any authorized numbers set-up, it will reply all calls with a location report; if there are authorized numbers set-up, then it will not respond when an unauthorized number calls it.

If you call it from authorized phone number, it will hang up and report a real-time location as below:

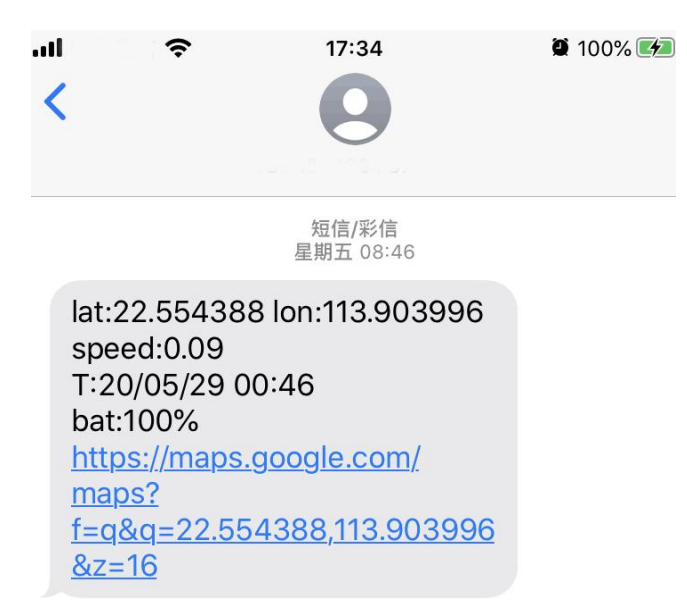

<span id="page-16-0"></span>When it lost fix to satellites, the message will include the last known GPS position and a LAC code of the updated position as well.

## **7.4 Continuous interval tracking**

#### <span id="page-16-1"></span>**7.4.1 Limited times tracking at a time interval**

SMS command: **fix030s600s005n+password** Tracker response: It will update positions at 30 seconds interval when motion and 600 seconds when motionless for 5 times. Example: **fix030s600s005n123456**

Note:

The numbers in the command must be 3 digits and maximum times allowed are 255 times.

<span id="page-16-2"></span>The interval unit in all fix command can be s (seconds), m (minutes) and h (hours)

#### **7.4.2 Unlimited times tracking at a time interval**

SMS command: **fix030s600s\*\*\*n+password** Tracker response: It will update positions at 30 seconds interval when motion and 600 seconds when motionless continuously. Example: **fix030s600s\*\*\*n123456**

Note: The time interval must be more than 10 seconds.

#### <span id="page-17-0"></span>**7.4.3 Unlimited times tracking at a distance interval**

SMS command: **Distance+password+space+distance value** Tracker response: **Distance ok** Example: **Distance123456 0050** Note: The distance unit is meter, and value must be 4 digits.

#### <span id="page-17-1"></span>**7.4.4 Smart tracking at both time and distance interval**

SMS command: **fix030s600s\*\*\*n+password+space+distance value** Tracker response: It will update a position at 600 seconds interval when motionless, and update a position at 30 seconds when moving, besides, it will also update a position when move 200 meters away. Example: **fix030s600s\*\*\*n123456 0200**

#### <span id="page-17-2"></span>**7.4.5Cancel interval tracking**

SMS command: **nofix+password** Tracker response: **nofix ok** Example: **nofix123456**

## <span id="page-17-3"></span>**7.5 Smart angle updating**

It will update positions automatically to web platform when the vehicle changes driving direction over a pre set angle value to make its trace following the actual road and seem better on the map. This function is only available in GPRS mode.

SMS command: **angle+password+space+angle value** Tracker response: **angle ok** Example: **angle123456 030**

<span id="page-17-4"></span>Note: The angle value must be 3 digits, and the default value is 30 degree.

## **7.6 GPS drift suppression**

This function is deactivated by default. SMS command to activate: **suppress+password** Tracker response: **suppress drift ok** Example: **suppress123456** 

If you stop driving the vehicle, tracker will stop updating its position and keep sending the same latitude and longitude, and when start to driving, the latitude and longitude will update automatically again.

SMS command to deactivate: **nosuppress+password** Tracker response: **nosuppress ok** Example: **nosuppress123456**

#### <span id="page-18-0"></span>**7.7 Exact street address**

You must set the APN of your local GSM network provider for the SIM card in the tracker before using this function, if your local GSM network provider requires user name and password for GPRS, Please set it up according to the section 7.21

After APN has been set up, send "address+password" , it will reply in exact address including street name. For example: No.113, Guankou 2nd Rd, Nantou, Nanshan district, Shenzhen, Guangdong, china.

### <span id="page-18-1"></span>**7.8 Location based service (LBS) / Cell-ID tracking**

If the tracker cannot establish a solid GPS Fix, it will calculate its location using Cell-ID GSM locating, Location reports will include the GPS coordinates of the last known positions as well as a LAC code, You can send command "address+password" to the tracker to request exact address in SMS mode, tracker will automatically switch to tracking by LBS in GPRS mode. Accuracy of LBS depends on the distance to the nearest GSM Network Cell Tower or Base Station.

Note: This feature can be used normally in most areas according to the signal of GSM network. It may not be available in some areas.

#### <span id="page-18-2"></span>**7.9 Auto answer**

Track is the default mode for position.

SMS command to switch to auto answer mode: **monitor+password** Tracker response: **monitor ok!**

#### Example: **monitor123456**

SMS command to switch back to track mode: **tracker+password** Tracker response: **tracker ok** Example: **tracker123456**

Note: If there aren't any authorized numbers set-up, it will auto answer for all the incoming calls, if there are authorized numbers set-up, it will auto answer the incoming calls from authorized numbers and reject all other phone numbers.

#### <span id="page-19-0"></span>**7.10 Forwarding incoming SMS messages**

SMS command: **forward+password+space+third party phone number** Tracker response: **forward ok** Example: **foward123456 10086**

The carrier's number which used to sending notification messages is recommended to set up, tracker will forward the notification message to authorized numbers when carrier send message to remind you to top up your SIM card.

SMS command to cancel: **noforward+password** Tracker response: **no forward ok** Example: **nofoward123456**

### <span id="page-19-1"></span>**7.11 SIM card Balance Inquiry**

SMS command: **balance+password+space+phone number+space+code** Tracker response: It will forward the code to the specified phone number and return the content from that number.

Example: **balance123456 10086 ye**

This function assumes that your GSM network provider has the option where you can check your SIM card's balance by sending a SMS message to a specified number, which is 10086 in this example of China Mobile.

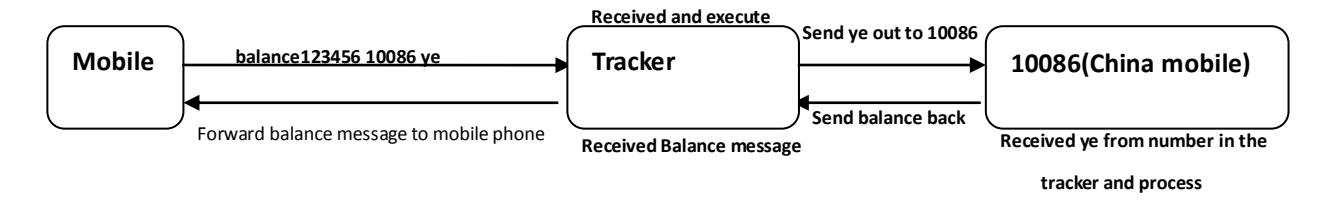

### <span id="page-20-0"></span>**7.12 Remote immobilizing (Model B)**

#### **Immobilizing way set up**

**Immediate execution way**: Tracker will immobilize the vehicle immediately

SMS command: **quickstop+password** Tracker response: **quickstop OK** Example: **quickstop123456**

**Delay execution way (Default setting):** When receiving STOP command, tracker will check speed and reply "it will be executed after speed less than 20KM/H" if speed is higher than 20KM/H, and delay executing this command until the speed is less than 20KM/H.

SMS command: **noquickstop+password** Tracker response: **noquickstop OK** Example: **noquickstop123456**

#### **Remote immobilizing**

SMS command: **stop+password** Tracker response: **Stop engine succeed** Example: **stop123456**

Once the immobilize function has been executed, it will remain immobile until you send command to resume the fuel supply

#### **Remote fuel resume**

SMS command: **resume+password** Tracker response: **Resume engine Succeed** Example: **resume123456**

<span id="page-20-1"></span>This means tracker will now resume the fuel & power supply.

#### **7.13 Configure times of alarm SMS**

The times of the message of a continuous alarm can be configured. 3 times messages by default. SMS command: **xtime+password+times value** Tracker response: **xtime ok!**  Example: **xtime123456 005** (It means to send messages 5 times.)

<span id="page-21-0"></span>Note: The times value must be 3 digits.

#### **7.14 Alarms**

#### <span id="page-21-1"></span>**7.14.1 Low battery alarm**

This feature is activated by default, when the battery is low, tracker will send message "low battery  $+$  latitude  $\&$  longitude" to authorized numbers for 2 times at 15 minutes interval. Note: The times of this alert cannot be configured by the xtime command.

SMS command to deactivate: **lowbattery+password+space+off** Tracker response: **lowbattery off ok** Example: **lowbattery123456 off**

SMS command to activate: **lowbattery+password+space+on** Tracker response: **lowbattery on ok** Example: **lowbattery123456 on**

#### <span id="page-21-2"></span>**7.14.2 Power disconnection alarm (Model B)**

This feature activate by default. Tracker will send "Power alarm+latitude & longitude" to authorized numbers every 3 minutes when external power disconnected

SMS command to deactivate: **extpower +password+space+off** Tracker response: **extpower off ok** Example: **expower123456 off**

SMS command to activate: **extpower +password+space+on** Tracker response: **extpower on ok** Example: **expower123456 on**

#### <span id="page-21-3"></span>**7.14.3 Blind area alarm**

This feature is deactivated by default, tracker will send SMS notification "No gps+latitude & longtitude of the last know position." to authorized numbers if lost fix to GPS satellites.

SMS command to activate: **gpssignal +password+space+on**

Tracker response: **gpssignal on ok** Example: **gpssignal123456 on**

SMS command to deactivate: **gpssignal +password+space+off** Tracker response: **gpssignal off ok** Example: **gpssignal123456 off**

#### <span id="page-22-0"></span>**7.14.4 SOS alarm (Model B)**

Press SOS button for 3 seconds, tracker will send SMS notification "Help me+latitude & longtitude", to all the authorized numbers at 3 minutes interval.

SMS command to disable the notification: **help me** Tracker response: **help ok** Example: **help me**

#### <span id="page-22-1"></span>**7.14.5 Geo-fence**

The Geo-fence feature creates a virtual fence. When the tracker moves out of this virtual fence, SMS notification "stockade!+latitude & longtitude" will be sent to the authorized numbers.

SMS command to activate: **stockade+password+space+latitude, longitude; latitude, longtitude**  Tracker response: **stockade ok!** Example: **stockade123456 22.554459, 113.903981; 22.553002, 113.909378**

SMS command to deactivate: **nostockade+password** Example: **nostockade123456**

Note: The first latitude & longitude is coordinate of the top left corner of the Geo-fence, and the second latitude & longitude is the coordinate of the bottom right corner. To configure the Geo-fence the tracker must fix to satellites and be stationery for about 3-10 minutes.

#### <span id="page-22-2"></span>**7.14.6 Movement alarm**

The movement feature will create a circle area with a set radius (200 meters by default). When the tracker moves out of this area, SMS notification

"move!+latitude & longtitude" will be sent to the authorized numbers.

SMS command to activate: **move+password+space+radius value** Tracker response: **move ok!** Example: **move123456 0200**

SMS command to deactivate: **nomove+password** Tracker response: **nomove ok** Example: **nomove123456**

Note: The unit of the radius value is meter, and the value must be 4 digits and maximum 9999 meters.

To configure the movement alarm, the tracker must fix to satellites and be stationery for about 3-10 minutes.

#### <span id="page-23-0"></span>**7.14.7 Over speed alarm**

The tracker can be configured to send an alert "speed+xxx!+latitude & longitude" to authorized numbers when a certain speed in exceeded. In SMS mode, tracker only sends one alert in 3 minutes.

SMS command to activate: **speed+password+space+speed value** Tracker response: **speed ok!** Example: **speed123456 080**

SMS command to deactivate: **nospeed+password** Tracker response: **nospeed ok** Example: **nospeed123456**

Note: The recommended speed should not be less than 30km/h. If the speed is set lower than this you may get a false alarm due to GPS inaccuracy.

#### <span id="page-23-1"></span>**7.14.8 [Acceleration](http://cn.bing.com/dict/clientsearch?mkt=zh-cn&setLang=match&form=BDVEHC&q=%E5%8A%A0%E9%80%9F%E5%BA%A6%E4%BC%A0%E6%84%9F%E5%99%A8) [Sensor](http://cn.bing.com/dict/clientsearch?mkt=zh-cn&setLang=match&form=BDVEHC&q=%E5%8A%A0%E9%80%9F%E5%BA%A6%E4%BC%A0%E6%84%9F%E5%99%A8) Alarm**

There is a built-in three axis acceleration sensor in the tracker to detect the movement, tilt and shock. Tracker will send "Sensor alarm + latitude / longitude" to authorized numbers when vibrate.

SMS command to activate: **shock+password** Tracker response: **Shock is activated!** Example: **shock123456**

SMS command to deactivate: **noshock+password** Tracker response: **noshock ok** Example: **noshock123456**

# **Sensor's sensitivity configuration**

There are three different levels.

**First level:** Alarm will be triggered by slight vibration. SMS command: **sensitivity+password+space+1 .** Tracker response: **sensitivity ok** Example: **sensitivity123456 1**

**Second level:** Alarm will be triggered by medium vibration. SMS command: **sensitivity+password+space+2** Tracker response: **sensitivity ok** Example: **sensitivity123456 2**

**Third level:** Alarm will be triggered by severe vibration. SMS command: **sensitivity+password+space+3** Tracker response: **sensitivity ok** Example: **sensitivity123456 3**

# <span id="page-24-0"></span>**7.15 Sleep mode**

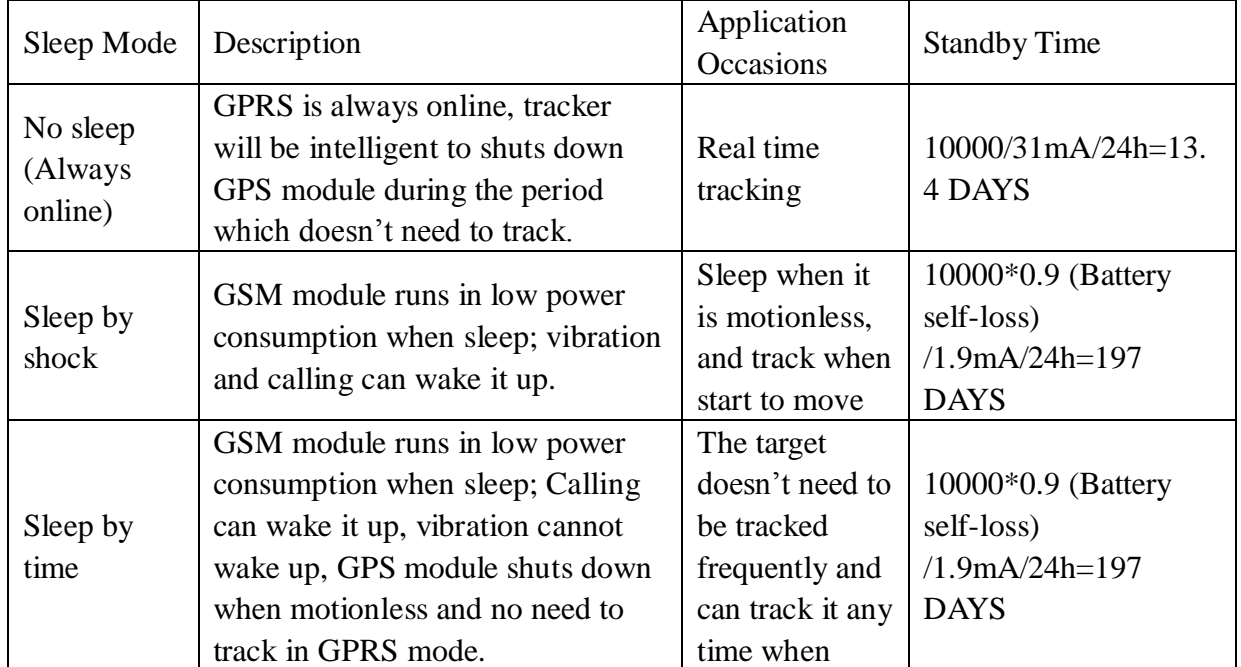

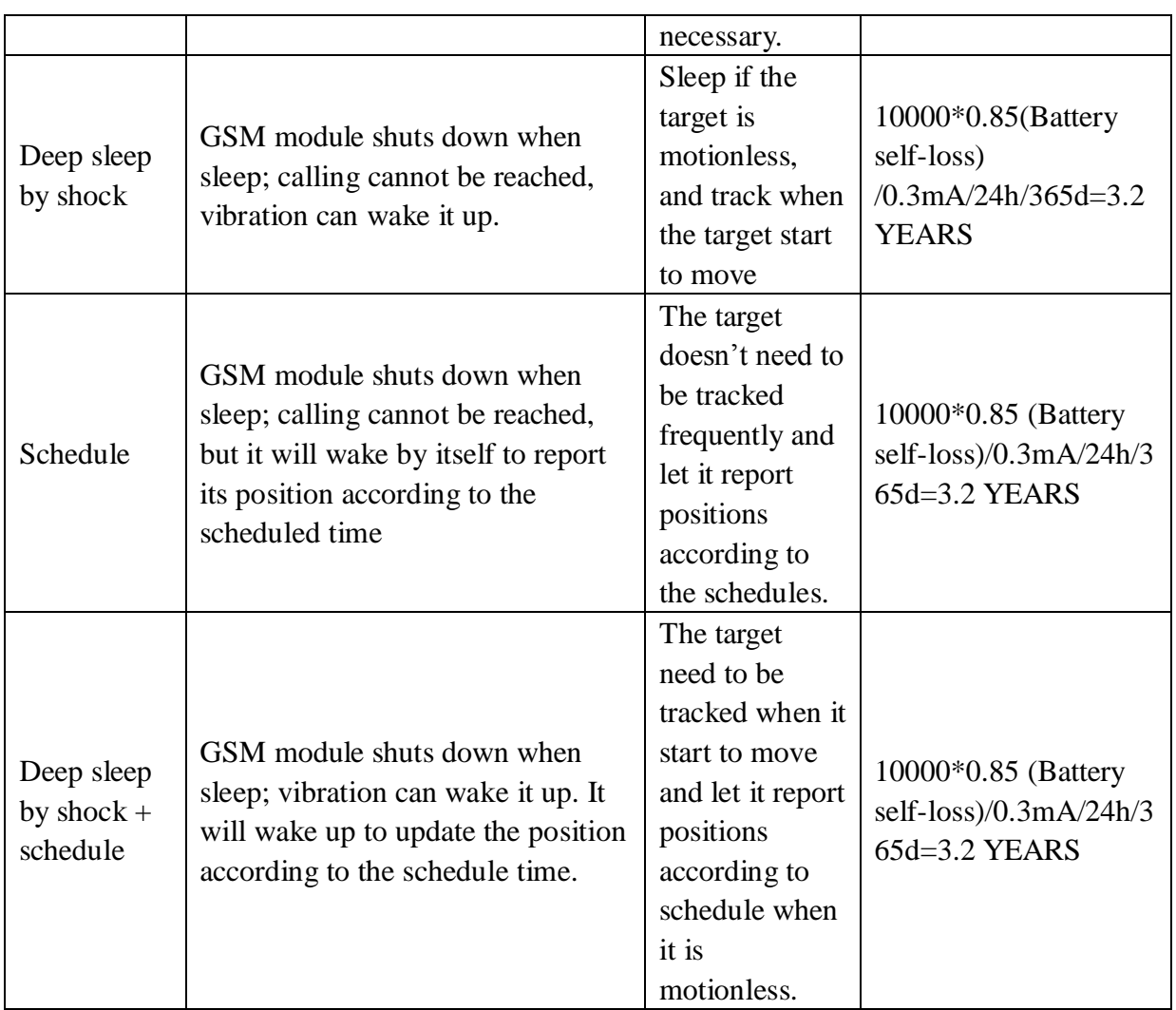

#### <span id="page-25-0"></span>**7.15.1 No sleep (Always online)**

SMS command: **sleep+password+space+off** Tracker response: **sleep off ok** Example: **sleep123456 off**

Tracker does not sleep, GSM and LED light work at all times. GPS module will be off intelligently according to the track interval when there is no need to update positions or when motionless.

## <span id="page-25-1"></span>**7.15.2 Sleep by shock**

SMS command: **sleep+password+space+shock** Tracker response: **sleep shock ok** Example: **sleep123456 shock** Tracker will sleep if it doesn't detect vibration, GPS module and LED light will be off, vibration and any operation will wake it up.

#### <span id="page-26-0"></span>**7.15.3 Sleep by time**

SMS command: **sleep+password+space+time** Tracker response: **sleep time ok** Example: **sleep123456 time**

If no operations in 3 minutes, tracker will sleep, GPS module and LED light will be off. Calling or SMS can wake up the tracker. GPS module will be off intelligently according to the track interval when there is no need to update positions or when motionless. Sleep by time is the default mode.

#### <span id="page-26-1"></span>**7.15.4 Deep Sleep by Shock**

SMS command: **sleep+password+space+deep**

Tracker response: **sleep deep ok**

Example: sleep123456 deep

Tracker will sleep if it doesn't detect vibration, GSM, GPS module and LED light will be off, only vibration can wake it up. And tracker will send a message automatically after wake up.

#### <span id="page-26-2"></span>**7.15.5 Schedule report**

SMS command: **schedule+password+space+1h** Tracker response:**schedule ok**! Example: **schedule123456 1h**

It will wake up every one hour, and automatically send location message after wake up. (m: minute; h: hour; d: day). The maximum interval value is 3 digits, and it cannot longer than 30 days. After this command, GPS & GSM module will be off; tracker runs in super lowest power consumption, calls or messages cannot wake it up. Triggered alarm can wake up the tracker to work normally, after alarm cancelled, tracker returns to schedule report mode.

SMS command to cancel: noschedule+password Tracker response:**noschedule ok**! Example: **noschedule123456**

#### <span id="page-26-3"></span>**7.15.6 Deep sleep by shock + Schedule report**

SMS command: **sleep+password+space+schedule+space+12h**

Tracker response:**sleep schedule ok** Example: **sleep123456 schedule 12h**

<span id="page-27-0"></span>It will wake up and report every 12 hours, vibration can wake it up too, tracker will send a message after wake up.

## **7.16 Check the status**

SMS command: **check+password** Tracker response: Bat: 100% GPRS: ON/OFF GPS: ON /NO GPS GSM: 1-32 (The higher, the better) APN: cmnet,user,password; IP: 104.250.138.146:9000/DNS: 04.GPSTrackerXY.com:9000 Shock: ON/OFF Example: **check123456**

## <span id="page-27-1"></span>**7.17 Check IMEI**

SMS command: **imei+password** Tracker response: xxxxxxxxxxxxxxx (A 15 digits IMEI of your device) Example: **imei123456**

## <span id="page-27-2"></span>**7.18 Local time setting**

Tracker works in the local time zone by default. If you find that the time zone is incorrect, you can configure the time zone.

SMS command: **time+space+zone+password+space+time zone value** Tracker responds: **time ok** Example: **time zone123456 8**

<span id="page-27-3"></span>Note: 8 is the time zone of China, If your country time zone is minus, write the time zone value with a "-" symbol, for example, time zone123456 -8.

#### **7.19 Reset Hardware**

This command will reboot the GSM and GPS modules of the tracker. Please note this will not restore factory settings.

SMS Command: **reset+password** Tracker Response: **reset ok** Example: **reset123456**

#### <span id="page-28-0"></span>**7.20 Configure parameters by USB**

Using the USB cable supplied to connect the tracker to a computer and open the configuration file with notepad, and then manually change the parameters and settings according to the tips.

Note: You must enter the correct password of the tracker in the old password field every time when changing the settings; otherwise, the changes won't be successful.

## <span id="page-28-1"></span>**7.21 GPRS configuration**

## **7.21.1 Configure APN, GPRS login user name and password**

Usually, tracker can automatically recognize and select the APN and GPRS' user name and password without any configuration. If it cannot connect to the network,

Please configure it according to following steps.

#### **7.21.1.1 Configure APN setting**

APN is an abbreviation for Access Point Name and changes depending on which mobile network you are using. For more information about your local APN, please check with your local wireless carrier. SMS command: **APN+password+space+local APN** Tracker response: **APN OK** Example: **APN123456 CMNET**

Note: 123456 is tracker's default password, you can change the password on App or refers to section 7.1

#### **7.21.1.2 Configure user name and password**

In the most countries, the user name and password of GPRS are not necessary; therefore, you can ignore this step if it is not necessary for your local network. For those countries requiring user name and password, please configure as following:

SMS command: **up+password+space+user+space+password** Tracker response: **user, password ok!** Example: **up123456 Jonnes 666666**

Note: 123456 means the password of the device, Jonnes means the user name of gprs, and 666666 means password of gprs, please configure it according to the user name and password of your local ones, you can check this information with your local wireless carrier.

#### **7.21.2 Configure domain name and port**

Tracker connects to tracker.baanool.net:8090 by default. If you need to connect to another domain name, please configure it. SMS command: **dns+password+space+DNS domain name+space+port**  Tracker response: **dns success!**

Example: **dns123456 04.GPSTrackerXY.com 9000**

Note: 123456 is tracker's password, 04.GPSTrackerXY.com is the DNS, 9000 is port.

If you want to configure IP instead of DNS, then please send SMS command: "adminip+password+space+IP+space+port"

#### **7.21.3 GPRS / SMS mode switch**

The GPRS mode is the default one, if you need to switch, pls refers to the following instructions.

#### **7.21.3.1 GPRS Mode**

SMS command: GPRS+password Tracker response: GPRS OK! (It means it has been switched to GPRS mode.) Example: GPRS123456

TCP/UDP Switch

TCP mode is the default one; you don't need to configure this step if the web platform works with TCP mode, but you need to configure it as following when you are using a platform which only works with UDP.

SMS command to switch to UDP mode: **GPRS+password,1,1** SMS command to switch to TCP mode: **GPRS+password,0,0** Tracker response: **GPRS OK!** Example: **GPRS123456,1,1 GPRS123456,0,0**

#### **7.21.3.2 SMS mode**

Switch to SMS mode will disconnect the GPRS connection for live tracking. SMS command: **SMS+password** Tracker response: **SMS OK!** ( It means it has been switched to SMS mode.) Example: **SMS123456**

#### <span id="page-30-0"></span>**7.22 Configure SMS monitoring center number**

SMS command: **centernum+password+space+phone number** Tracker response: **centernum ok** Example: **centernum123456 13322221111**

After the SMS monitoring center number is set successfully, the "Continuous interval tracking" messages will be sent to this number. If the monitoring center number needs to receive the alarm notification message, please set this number as an authorized number too.

Cancel SMS monitoring center number SMS command: **nocenternum+password** Tracker response: **nocenternum ok** Example: **nocenternum123456**

#### <span id="page-30-1"></span>**7.23 Configure heartbeat package interval**

The default heartbeat interval to keep GPRS connection alive is 100 seconds; you can change it if necessary, but please be kindly informed that if the time interval is too long, it may cause GPRS disconnection. SMS command: **heartbeat+password+space+time interval**

Tracker response: **heartbeat ok** Example: **heartbeat123456 120** 

Note: (123456 means tracker's password, 120 means the interval. The minimum interval is 60 seconds, and tracker will continue to send heartbeat every 60 seconds if you configure it less than 60 seconds.

# <span id="page-31-0"></span>**7.24 Initialization**

If the tracker cannot work properly, you can send command to initialize it to return to default factory settings. SMS command: **begin+password** Tracker response: **begin ok** Example: **begin123456**

## <span id="page-31-1"></span>**8 Cautions**

Please be sure to follow when using:

- 1. Keep the tracker used in a dry environment. The humid environment can easily damage internal circuits.
- 2. Please do not put it in a dusty environment.
- 3. Do not put the tracker in overheated or overcooled places.
- 4. Handle carefully. Don't vibrate or shake it violently.
- 5. Please clean with a dry cloth, do not use chemicals and detergents.
- 6. Please do not paint the device; this may lead to internal circuit failure.
- 7. Do not disassemble the device.
- 8. Please read the user manual carefully before installation and operation, and understand voltage range. Otherwise, it won't work properly or damage the tracker.

# <span id="page-31-2"></span>**9 Troubleshooting**

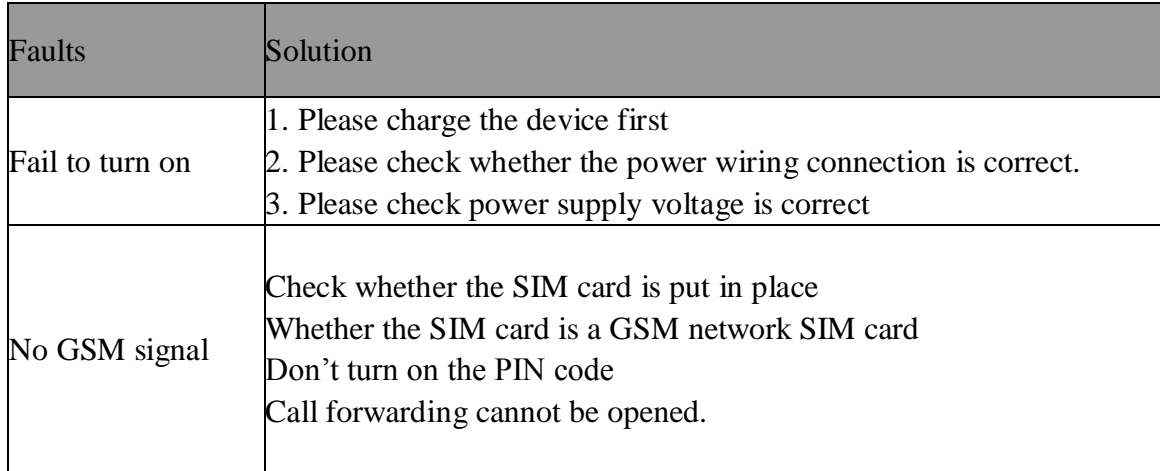

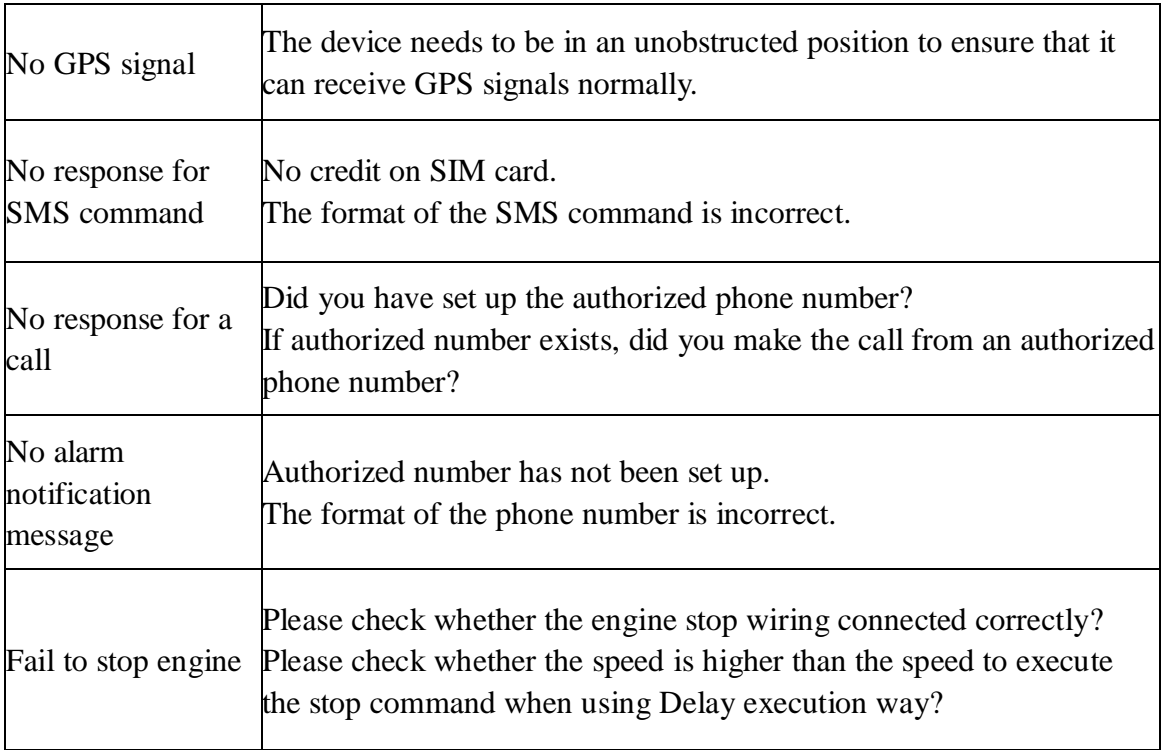